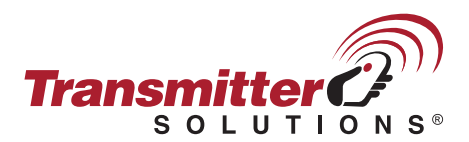

 $\bullet$ 

 $\Omega$ 

# **HYSECURITY® SMART DC CONTROLLER - UL 325**

To access the installer menu and configure sensor inputs, take the following steps:

**STEP 2:**

## **STEP 1:**

 $\bullet$ 

**PREV NEXT SELECT**

 $\bullet$ 

**HY - SECURITY GATE CLOSED OPEN CLOSE STOP MENU RESET Start at the main menu screen**

 $\bullet$ 

#### **STEP 3: Press the 'Open' and 'Reset' buttons at the same time**

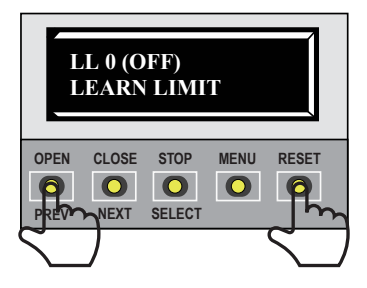

#### **STEP 5: Press 'Select' to configure the appropriate Sensor -** S1 flashes

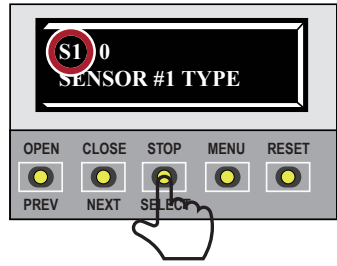

#### **STEP 7:**

**When the desired sensor type is shown on the screen press 'Select'** - S1 stops flashing

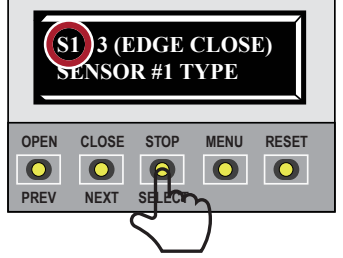

**OPEN CLOSE STOP MENU RESET**  $\bullet$  $\bullet$  $\bullet$  $\bullet$ **PREV NEXT SELECT** X 2 **STEP 4: Use 'Next' to navigate to the desired Sensor S1 0 SENSOR #1 TYPE OPEN CLOSE STOP MENU RESET**  $\bullet$  $\bullet$  $\bullet$  $\bullet$ **PREV NEXTINGELECT** 

**CT 9 (SECONDS) CLOSE TIMER**

**Press 'Menu' twice**

#### **STEP 6: Press 'Next' to navigate through the Sensor type options:**

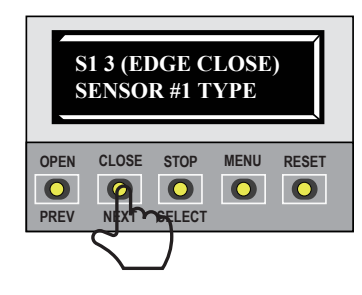

**STEP 8: Press 'Menu' twice to exit the installer menu**

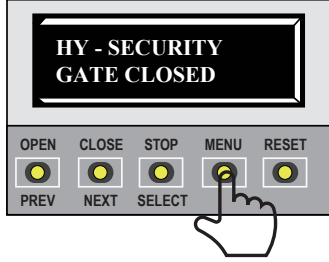

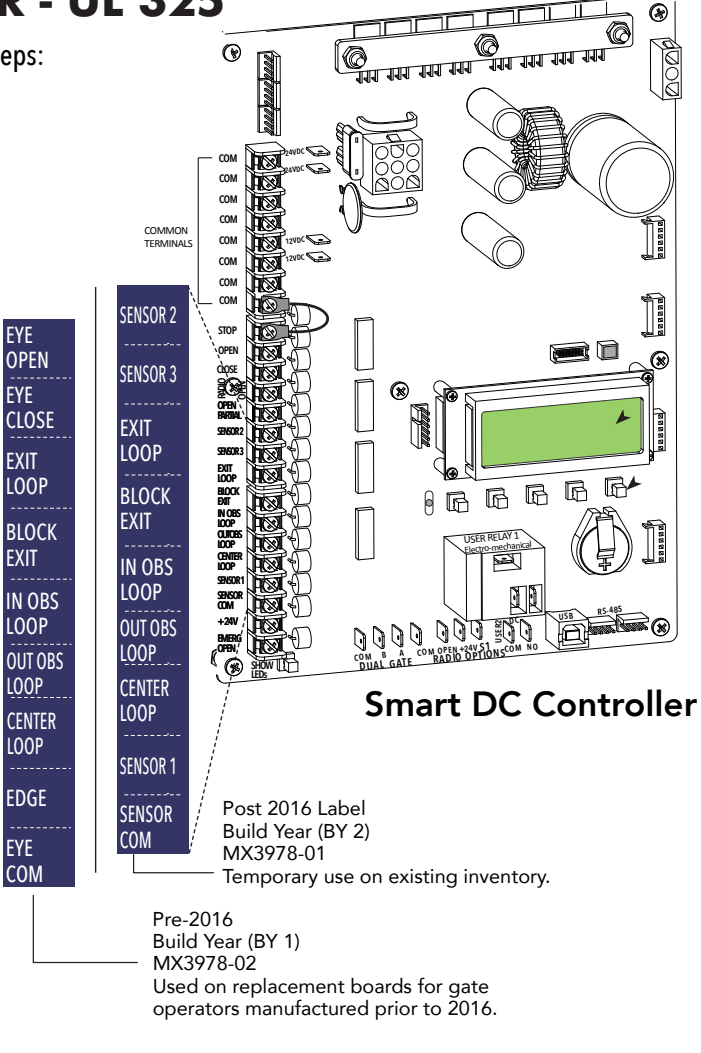

# **Sensor type options (slide gate):**

'NOT USED'  $\longrightarrow$ 'EYE OPEN'  $\longrightarrow$ EDGE OPEN'  $\longrightarrow$ 'EYE CLOSE' - 'EDGE CLOSE' - 'EYE BOTH'

## **Sensor type options (swing gate):**

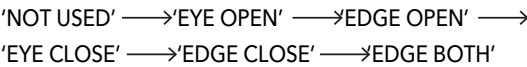

**NOTE:** If a sensor input is intended not to be used, it will need to be configured to 'Not Used' on the appropriate sensor # within the installer menu.

Menu Mode Navigational Tips

The buttons on the display keypad perform certain functions while in Menu Mode. Refer to the chart.

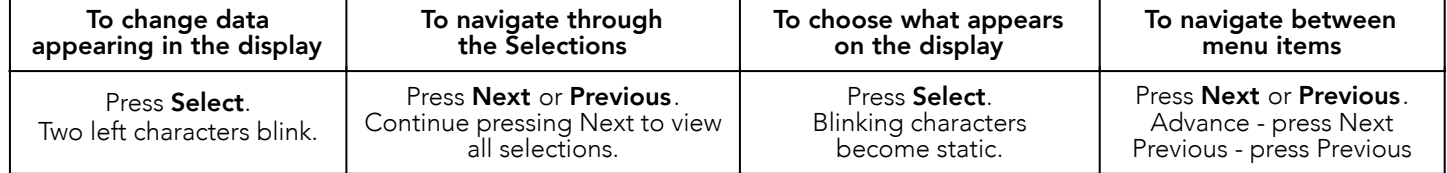

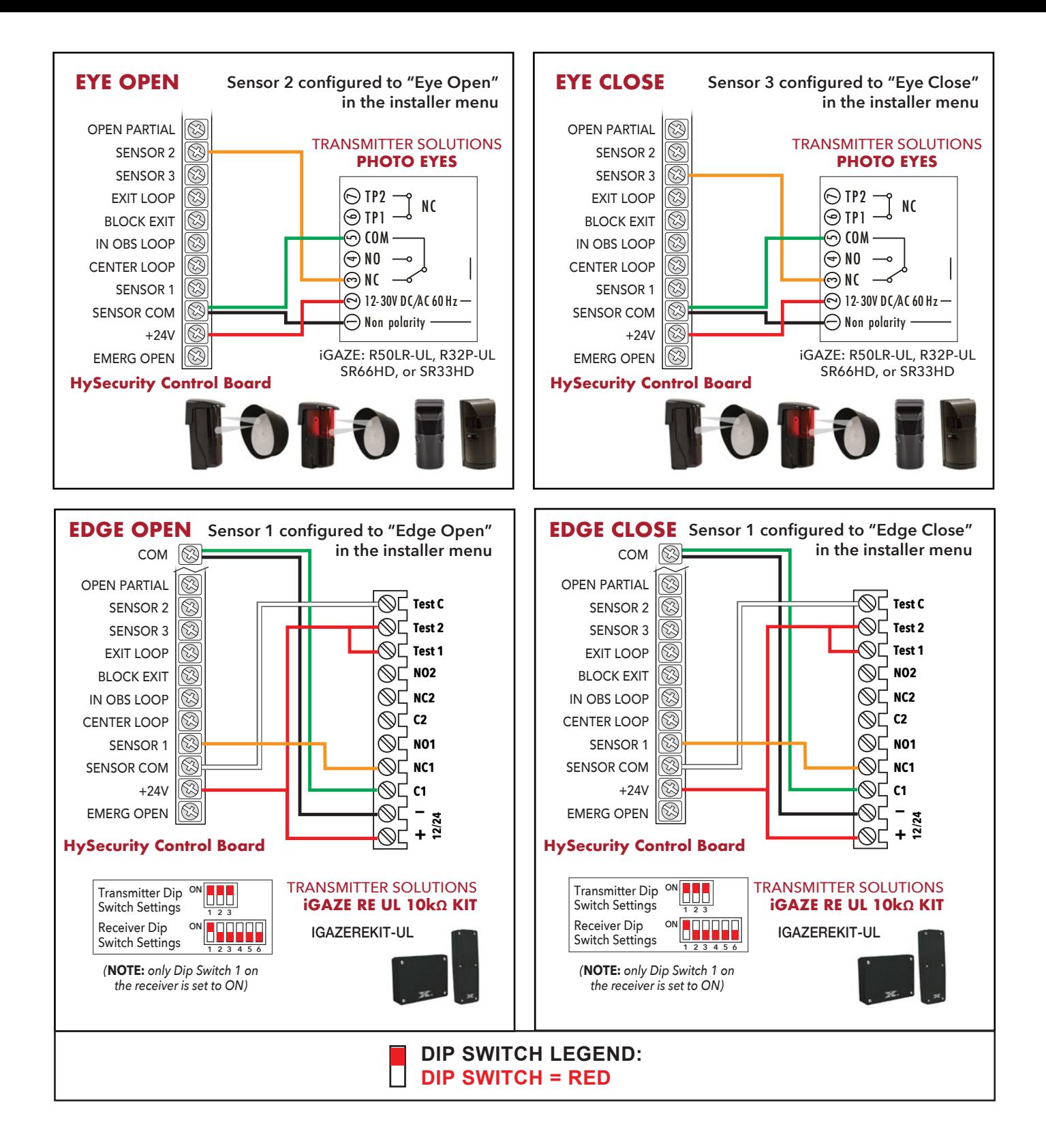

# Smart DC Controller Layout & Wiring Tips

The diagrams illustrate how to connect sensors and program he gate operator. HySecurity Smart DC gate operators can monitor entrapment protection sensors per UL 325 - 2015. Standard of Safety using software version h5.50 (or higher).

The site designer or installer must determine which external entrapment protection sensors will be installed with the gate operator to create a UL 325 compliant installation site. For additional information, review Gate Safety on the HySecurity website.

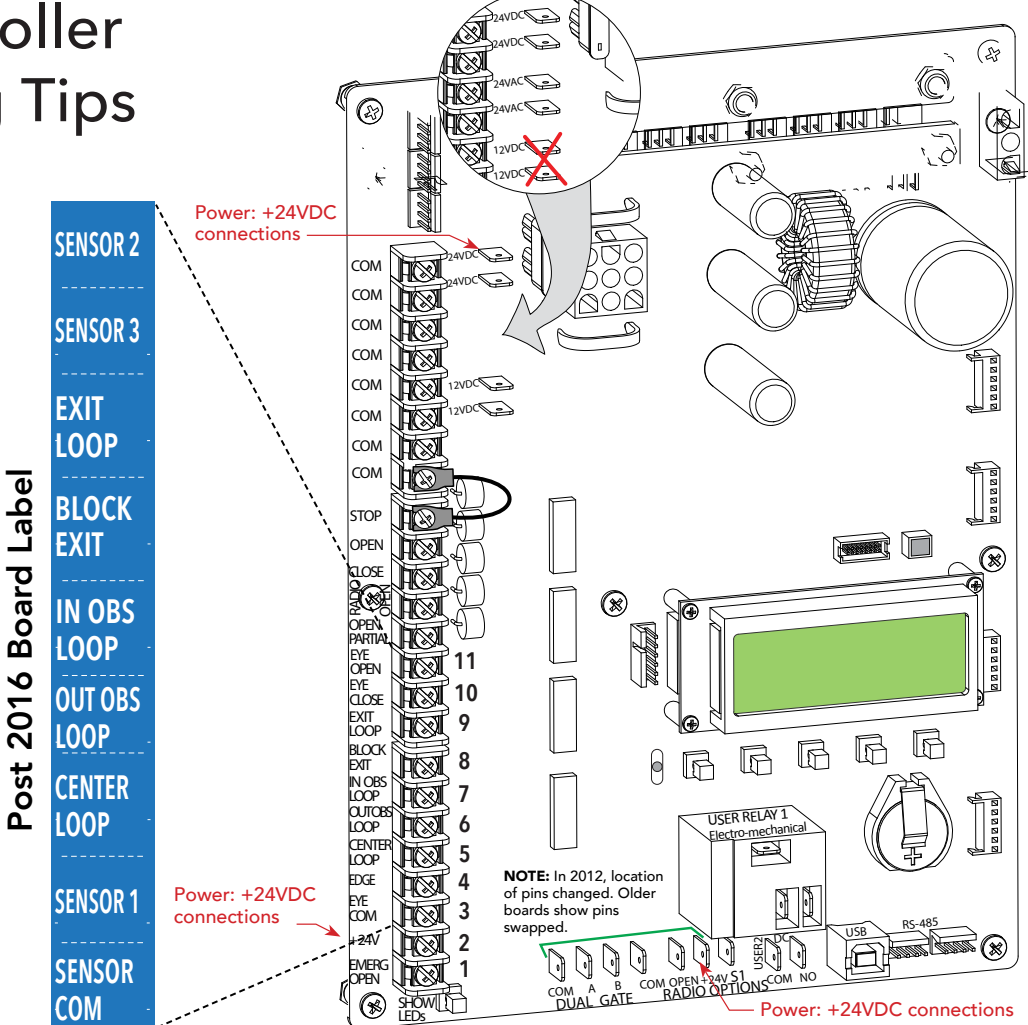

# Wiring tips for Sensor COM Terminal: Smart DC

If using multiple sensor devices, use a wire nut as a junction and pigtail to SENSOR COM. Or, stack locking spade connectors. Or, install a separate terminal block and jumper outputs to one lead for SENSOR COM.

*CAUTION:* All external entrapment protection sensors must be NC sensor outputs and wired to the SENSOR COM terminal for monitoring and powering purposes. The sensor becomes actively powered when the gate operator receives a run command.

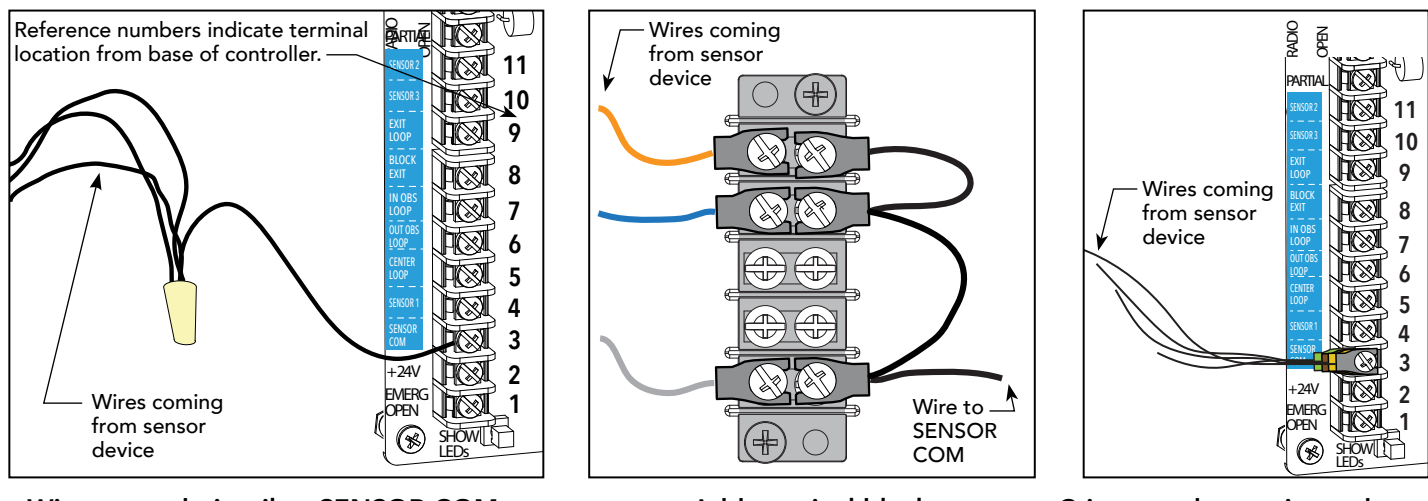

Wire nut and pigtail to SENSOR COM Add terminal block Crimp spade on wire and stack

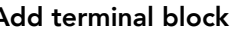

Used with permission of Hysecurity®. All graphics, language and layouts are copyright protected by Hysecurity® Inc. of Inglewood, CA. Hysecurity® assumes no responsibility for the accuracy of the information provided by Transmitter Solutions. The Transmitter Solutions products listed have not been trested nor listed by Hysecurity® as being UL Compliant for their system. All testing has been conducted by Transmitter Solutions.

## (866) 975-0101 • (866) 975-0404 fax • www.transmittersolutions.com